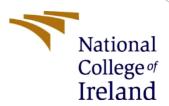

# Configuration Manual

MSc Research Project Data Analytics

Yash Vijaywargiya Student ID: 18136842

School of Computing National College of Ireland

Supervisor: Dr. Catherine Mulwa

#### **National College of Ireland**

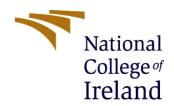

#### **MSc Project Submission Sheet**

#### **School of Computing**

| Student Name:                                                                                                    | Yash Vijaywargiya                                                                          |                                            |
|----------------------------------------------------------------------------------------------------|--------------------------------------------------------------------------------------------|--------------------------------------------|
| Student ID:                                                                                                    | X18136842                                                                                  |                                            |
| Programme:                                                                                                    | Data Analytics Year:                                                                       | 2019-2020                                  |
| Module:                                                                                                    | Research Project                                                                           |                                            |
| Supervisor:<br>Submission Due Date:                                                                                                    | Dr Catherine Mulwa<br>12-12-19                                                             |                                            |
| Project Title:                                                                                                    | Forecasting of Air Pollution in United Kingdom Using Deep Learning and Time series methods |                                            |
| Word Count: 1038                                                                                                    |                                                                                            |                                            |
| conducted for this project<br>the relevant bibliography<br><u>ALL</u> internet material r<br>Referencing Standard spe<br>(plagiarism) and may resu                                 |                                                                                            | ferenced and listed in required to use the |
| Signature:                                                                                                    | Yash Vijaywargiya                                                                          |                                            |
| Date:                                                                                                    | 12-12-2019                                                                                 |                                            |
| PLEASE READ THE F                                                                                                    | OLLOWING INSTRUCTIONS AND CHECKLIST                                                        |                                            |
| Attach a completed copy                                                                                                    | of this sheet to each project (including multiple copies)                                  |                                            |
|                                                                                                    | ssion receipt of the online project submission, to each project                            |                                            |
| You must ensure that you retain a HARD COPY of the project, both for your own reference and in case a project is lost or mislaid. It is not sufficient to keep a copy on computer. |                                                                                            |                                            |
| Assignments that are sub-<br>located outside the office                                                                                                    | mitted to the Programme Coordinator Office must be placed into t                           | he assignment box                          |
| Office Use Only                                                                                                    |                                                                                            |                                            |
| Signature:                                                                                                    |                                                                                            |                                            |
| Date:                                                                                                    |                                                                                            |                                            |
| Penalty Applied (if applic                                                                                                    | cable):                                                                                    |                                            |
|                                                                                                    |                                                                                            |                                            |

# Forecasting of Air Pollution in United Kingdom Using Deep Learning and Time series methods

Yash Vijaywargiya X18136842

#### 1 Introduction

The aim of this study is to forecast air pollution of the United Kingdom by taking data from the Europe site which is European Environment Agency. The data cleaning, pre-processing, exploration is then performed on this data which is having more than one lakh rows and seventeen columns. Different models were implemented like ARIMA, SARIMA, TBAT and neural networks. This manual is related to the important configurations that have been done for this forecasting project. It consists of all the information for the system configuration and various application's used for this research. The code of the program is been implemented.

# 2 System Specification

The project was been implemented on the laptop with the above specifications:

System configuration

LAPTOP Manufacturer: Lenovo ideapad 330s

**OPERATING SYSTEM: Windows 10** 

RAM: 8GB

HARD DISC: 475Gb

PROCESSOR: i5 processor

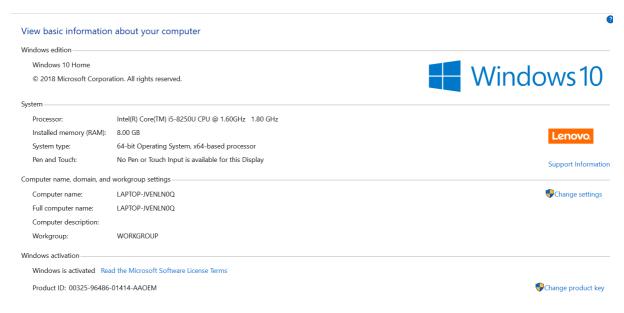

**Figure 1 System Specification** 

## 3 Software's involved

Python is the main software which is been used for running the models and getting the results. Python was been provided by the famous Anaconda tool. Excel and lucid chart has been used for making the model design and visualization of the graph. For setting up the software's mention above, the links are provided: For downloading Anaconda tool: https://www.anaconda.com/distribution/#download-section

```
In [1]: from platform import python_version

print(python_version())|

3.6.3
```

**Figure 2 Python Version** 

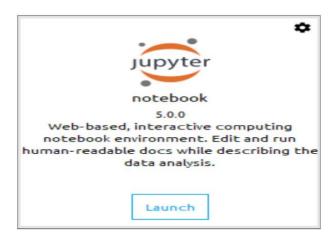

Figure 3 Version of Jupyter

### 4 Data preparation and Feature Selection

1) Load Dataset in Python: The dataset was been downloaded from the very famous site of Europe which is European Environment Agency. The link is been given below: <a href="https://www.eea.europa.eu/data-and-maps/data/aqereporting-2/gb/gb-aqereporting-2014">https://www.eea.europa.eu/data-and-maps/data/aqereporting-2/gb/gb-aqereporting-2014</a>. The file contains data which is directly loaded into python for further processing.

```
project_dir = Path('C:/Users/yash1/Downloads/GB_AQeReporting_2013-2015')

date_vars = ['DatetimeBegin','DatetimeEnd']

agg_ts = pd.read_csv(project_dir / 'GB_8_2013-2015_aggregated_timeseries.csv', sep='\t', parse_dates=date_v.meta = pd.read_csv(project_dir / 'GB_2013-2015_metadata.csv', sep='\t')
```

Figure 4 Loading

2) Loading required libraries in Python: All the above shown packages are been installed on the python software and libraries were run. The above figure includes all the required libraries for this project. Pandas library is used to handle dataframe for the pollution data exported in the file. Pumpy library has used here for

Converting data into n dims array of the pollutants no2. It has also used for performing operations like for calculating mean of DateofTime andDateofEnd from Air\_index. Matplotlib library was used for making graph of the predicted pollution in United Kingdom by testing and training the dataset. The results are perfectly be seen here. Warning library is the major library used here which surpressed warning in console for all the errors produce by the code.

```
from pathlib import Path
import pandas as pd
import numpy as np
import pandas_profiling
#%matplotlib inline
import matplotlib.pyplot as plt
import warnings
warnings.simplefilter(action = 'ignore', category = FutureWarning)
from sklearn.preprocessing import MinMaxScaler

from keras.preprocessing.sequence import TimeseriesGenerator
from keras.models import Sequential
from keras.layers import Dense, LSTM, SimpleRNN
from keras.optimizers import RMSprop
from keras.callbacks import ModelCheckpoint, EarlyStopping
from keras.models import model_from_json
```

**Figure 5 Libraries** 

3) **Exploratory Data Analysis:** It was used for checking the quality of the data of Europe. The data accuracy is also been checked here and the , timestamp is right or not for Data

From fig 6 and fig 7, a graph is been plotted for the measurement of the set of attributes taken from the dataset from Datetime Begin.

```
plt.figure(figsize=(20,6))
plt.plot(agg_ts.groupby('DatetimeBegin').count(), 'o', color='green')
plt.title('No. of measurements per DatetimeBegin')
plt.ylabel('no. of measurements')
plt.xlabel('DatetimeBegin')
plt.show()
```

Figure 6 EDA1

```
ser_avail_days = agg_ts.groupby('SamplingPoint').nunique()['DatetimeBegin']
plt.figure(figsize=(8,4))
plt.hist(ser_avail_days.sort_values(ascending=False))
plt.ylabel('Nb SamplingPoints')
plt.xlabel('Nb of Unique DatetimeBegin')
plt.title('Distribution of Samplingpoints by the Nb of available measurement days')
plt.show()
```

Figure 7 EDA 2

4) Data Cleaning and Transformation

Data cleaning is used for dropping all 17 columns to the syntax df.drop. New timestamp is set and updated in np. datetime

```
df = agg_ts.loc[agg_ts.DataAggregationProcess=='P1D', :]
df = df.loc[df.UnitOfAirPollutionLevel!='count', :]
df = df.loc[df.SamplingPoint.isin(ser_avail_days[ser_avail_days.values >= 1000].index), :]
vars_to_drop = ['AirPollutant','AirPollutantCode','Countrycode','Namespace','TimeCoverage',
                AirQualityStationEoICode','DataAggregationProcess','UnitOfAirPollutionLevel',
               'DataCapture', 'DataCoverage']
df.drop(columns=vars_to_drop, axis='columns', inplace=True)
dates = list(pd.period_range(min(df.DatetimeBegin), | max(df.DatetimeBegin), freq='D').values)
samplingpoints = list(df.SamplingPoint.unique())
new_idx = []
for sp in samplingpoints:
    for d in dates:
        new idx.append((sp, np.datetime64(d)))
df.set_index(keys=['SamplingPoint', 'DatetimeBegin'], inplace=True)
df.sort_index(inplace=True)
df = df.reindex(new_idx)
```

**Figure 8 Data Cleaning** 

In the data transformation, air pollution level for the NA values are been splitted according to the models requirement by fillna.

```
df['AirPollutionLevel'] = df.groupby(level=0).AirPollutionLevel.bfill().fillna(0)
#print(df.loc['SPO-BETR223 00001 100','2013-01-29']) # NaN are replaced by values of 2013-0.
```

Figure 9 Data transformation

#### 5) Feature Scaling:

Feature scaling has been done using the function MinMaxScaler. All values has been converted In the range [0,1] Feature scaling has been done as models such as LSTM require scale data.

```
scaler = MinMaxScaler(feature_range=(0, 1))
train_scaled = scaler.fit_transform(train)
valid = scaler.transform(valid)
test_scaled = scaler.transform(test)
```

- 6) Implementation and Evaluation of the Air pollution forecasting:
  - i) LSTM: It is the LSTM architecutre. Train and test split of the dataset is mentioned and the basic transformation for LSTM to take as an input layer is showcase in the piece of code listed below.

```
import numpy
import matplotlib.pyplot as plt
import pandas
import math
from keras.models import Sequential from keras.layers import Dense
from keras.layers import LSTM
from sklearn.preprocessing import MinMaxScaler
from sklearn.metrics import mean_squared_error,mean_absolute_error
import time
numpy.random.seed(7)
dataset = dataset.astype('float32')
scaler = MinMaxScaler(feature_range=(0, 1))
dataset = scaler.fit_transform(dataset)
train_size = int(len(dataset) * 0.85)
test_size = len(dataset) - train_size
train, test = dataset[0:train_size,:], dataset[train_size:len(dataset),:]
print(len(train), len(test))
def create_dataset(dataset, look_back=1):
     dataX, dataY = [], []
for i in range(len(dataset)-look_back-1):
    a = dataset[i:(i+look_back), 0]
          dataX.append(a)
     dataY.append(dataset[i + look_back, 0])
return numpy.array(dataX), numpy.array(dataY)
```

Figure 10 LSTM 1

```
# reshape into X=t and Y=t+1
look_back = 30
trainX, trainY = create_dataset(train, look_back)
testX, testY = create_dataset(test, look_back)

# reshape input to be [samples, time steps, features]
trainX = numpy.reshape(trainX, (trainX.shape[0], 1, trainX.shape[1]))
testX = numpy.reshape(testX, (testX.shape[0], 1, testX.shape[1]))
start_time = time.time()

# create and fit the LSTM model.
model = Sequential()
model.add(LSTM(30, input_shape=(1, look_back)))
model.add(bense(1))
model.fit(trainX, trainY, epochs=10, batch_size=1, verbose=2)

# make predictions
trainPredict = model.predict(trainX)
testPredict = model.predict(testX)

# invert predictions
trainPredict = scaler.inverse_transform(trainPredict)
trainY = scaler.inverse_transform([testPredict)
testY = scaler.inverse_transform([testPredict)
testY = scaler.inverse_transform([testPredict)
testY = scaler.inverse_transform([testY])

# calculate root mean squared error
trainScore = math.sqrt(mean_squared_error(trainY[0], trainPredict[:,0]))
print('Train Score: %.2f RMSE' % (trainScore))
testScore = math.sqrt(mean_squared_error(testY[0], testPredict[:,0]))
print('Test Score: %.2f RMSE' % (testScore))
testScore mse = mean_squared_error(testY[0], testPredict[:,0])
mae = mean_absolute_error(testPredict[:,0], testPredict[:,0]))
MAPE = numpy.mean(numpy.abs((testY[0] - testPredict[:,0])) / testPredict[:,0]))
print('The Mean Absolute Percentage Error is {:.2f}%'.format(MAPE))
```

Figure 11 LSTM 2

**Stacked LSTM**: It is the stacked LSTM architecutre. Train and test split of the dataset is mentioned and the basic transformation for stacked LSTM to take as an input layer is showcase in the piece of code listed below.

```
stacked_lstm = Sequential()
stacked_lstm.add(LSTM(16, input_shape=(n_lag, 1), return_sequences=True))
stacked_lstm.add(LSTM(8, return_sequences=True))
stacked_lstm.add(LSTM(4))
stacked_lstm.add(Dense(1))
stacked lstm.compile(loss='mae', optimizer=RMSprop())
checkpointer = ModelCheckpoint(filepath='C:/Users/yash1/Downloads/GB_AQeReporting_2013-2015/data/processed/
                            , verbose=0
                             , save best only=True)
earlystopper = EarlyStopping(monitor='val_loss
                          , patience=10
                            verbose=0)
#with open("../model/stacked_lstm.json", "w") as m:
# m.write(stacked_lstm.to_json())
stacked_lstm_history = stacked_lstm.fit_generator(train_data_gen
                                              , epochs=100
                                              , validation_data=valid_data_gen
                                              , verbose=0
                                              , callbacks=[checkpointer, earlystopper])
plot_loss(stacked_lstm_history, 'Stacked LSTM - Train & Validation Loss')
train = df.query('DatetimeBegin < "2015-01-01"')</pre>
test = df.query('DatetimeBegin >= "2015-01-01"')
```

**TBATS**: The below is the implementation of TBAT model. Prediction is done for 1 year and the MSE and Mae is been calculated using the forecasting and the test data we have.

```
#pip install tbats
import TBATS
traindata = df.iloc[0:1000]
testdata = df.iloc[1000:]
model_tbats = TBATS(seasonal_periods=(7, 365))
model = model tbats.fit(train)
predictionoftbat = model tbats(steps=365)
mae_tbat = mean_absolute_error(test,predictionoftbat)
mse_tbat = mean_squared_error(test,predictionoftbat)
tbat_pred = pd.DataFrame(predictionoftbat)
tbat_pred.index = test.index
test.plot(legend=True,label='Test', figsize=(12,8))
new['prediction'].plot(legend=True,label='TBAT')
new = pd.read_csv('C:/Users/yash1/Desktop/visualisation.csv', header=0)
new = new.drop('test',axis=1)
new.index = test.index
```

**ARIMA:** The below is the implementation of ARIMA model. Model is imported by the function statsmodel.tsa. Prediction is done for 1 year and the MSE and MAE is been calculated using the forecasting and the test data we have.

```
#ARIMA
#pip install pmdarima
from pmdarima import auto_arima
from statsmodels.tsa.arima model import ARIMA
from sklearn.metrics import mean_squared_error
from statsmodels.tsa.arima_model import ARIMA
model = ARIMA(train, order=(1, 1, 1))
results = model.fit()
#results.plot_predict(1, 210)
results.summary()
start = len(train)
end = len(train) + len(test) - 1
prediction_arima = results.predict(start=start,end=end,typ='levels')
#prediction_arima = pd.DataFrame(prediction_arima)
test.plot(legend=True,figsize=(12,8))
prediction_arima.plot(legend=True)
from sklearn.metrics import mean_squared_error,mean_absolute_error
from math import sqrt
mae_arima = mean_absolute_error(test,prediction_arima)
mse arima = mean_squared_error(test,prediction_arima)
rmse = sqrt(mean_squared_error(test,prediction_arima))
MAPE = numpy.mean(numpy.abs((test['AirPollutionLevel'] - prediction_arima)) / prediction_arima)) * 100
print('The Mean Absolute Percentage Error is {:.2f}%'.format(MAPE))
#forecasting with arima
model = ARIMA(df,order=(1,1,1))
results = model.fit()
forecast = results.predict(start=len(df),end=len(df)+365,typ='levels').rename('ARIMA (1,1,1) Forecast')
df.plot(legend=True,figsize=(12,8))
forecast.plot(legend=True)
```

**SARIMA**: The below is the implementation of SARIMA model. Model is imported by the values (p,d,q)=(1,1,1). Prediction is done for 1 year and the MSE and MAE is been calculated using the forecasting and the test data we have.

```
start = len(train)
end = len(train) + len(test) -1
from statsmodels.tsa.statespace.sarimax import SARIMAX
sarimamodel = SARIMAX(traindata,order=(1,1,1))
sarimaresult = sarimamodel.fit()
prediction sarima = sarimaresult.predict(start=start,end=end,typ='levels')
testdata.plot(legend=True,figsize=(12,8))
   .plot(legend=True)
mae_sarima = mean_absolute_error(test,prediction_sarima)
mse_sarima = mean_squared_error(test,prediction_sarima)
rmse = sqrt(mean squared error(test,prediction sarima))
MAPE = numpy.mean(numpy.abs((test['AirPollutionLevel']' - prediction_sarima) / prediction_sarima)) * 100 print('The Mean Absolute Percentage Error is {:.2f}%'.format(MAPE))
#forecastina
sarima_forecast = SARIMAX(df,order = (1,1,1))
result sarima = sarima forecast.fit()
forecast = result_sarima.predict(len(df),len(df)+365,typ='levels').rename('SARIMA FORECAST')
test.plot(legend=True,figsize=(12,8))
forecast.plot(legend=True)
```